# SIBELIUS PRACTICING TOOLS

For Band and Choir

By Bobbie Thornton
Sibelius, Central Region Education Manager

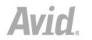

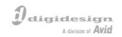

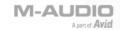

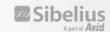

### SIBELIUS TO CREATE WARM-UPS

#### CREATE SCALES AND WARM-UPS

- For Band or orchestra
  - First create single line
  - Then use Arrange feature to explode out to rest of score
  - Print out dynamic parts
  - Use PLUG INS/OTHER/SCALES AND ARGEGGIOS
  - Use Worksheet creator to provide
- For Choir
  - Create single line
  - Use plug-ins to provide tonic sol-fa

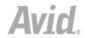

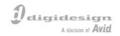

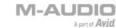

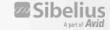

# **Music Minus One**

- From MIDI files, live input or scanned music.
  - Provides on-screen viewing of parts and accompaniment for solo voice and choir.
  - Sibelius SCORCH can provide accompaniment and notation for solo voice, choir and/or part playing.
  - Practice audio files (accompaniment) can be made right from Sibelius, then burned to CD's.
  - MIDI files (in every style and genre) can be opened into Sibelius, key changed, used as accompaniment.
  - PDF files (<a href="http://www.sheetmusicarchive.net">http://www.sheetmusicarchive.net</a> )of classic literature can be opened into Sibelius, using Photoscore. (Free)

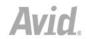

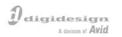

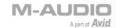

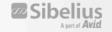

- Use Focus on Staff to hide everything but the solo line.
  - Sibelius can provide hidden accompaniments, with muted solo line visible so student can play along.
  - SCORCH for internet accompaniment.
  - Practice audio files can be rendered from Sibelius, burned to CD, for practice.

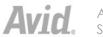

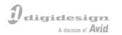

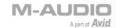

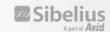

#### SCORCH for online practice at home or school

- Sibelius allows easy input from scratch, or pull in a MIDI file, and let Sibelius notate it.
- File/Export/Scorch creates a file that can be read by anybody (they don't need Sibelius).
- Create accompaniments using plug-in composition tools (ie., to provide drums and to
- Scan in accompaniments, or choral arrangements, change timbres to guide students during practice.
  - Students can practice their part, against the harmonies, at home and come prepared for rehearsal.

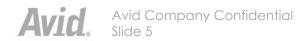

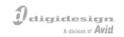

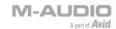

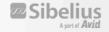

## Create audio files and burn to CD

- File/Export/Audio
- For PC, save as .wav, for Mac aiff
- Use iTunes on Mac to burn to CD
- Use Windows Media Player on PC to burn to CD.

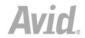

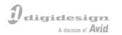

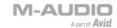

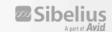

# Thank you for attending this session!

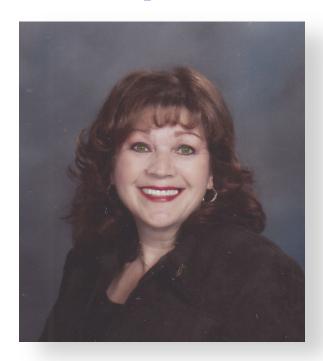

Bobby Frank

 If you would like a copy of this, please email me at bthornton@sibelius.com
 Sibelius Sales: 888-474-2354

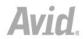

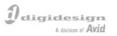

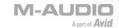

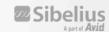